# Tarmac Trace for Fast Models

**Version 10.0**

**User Guide**

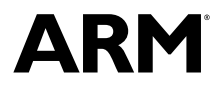

Copyright © 2014-2016 ARM. All rights reserved. ARM DUI0845H

## **Tarmac Trace for Fast Models**

#### **User Guide**

Copyright © 2014-2016 ARM. All rights reserved.

#### **Release Information**

#### **Document History**

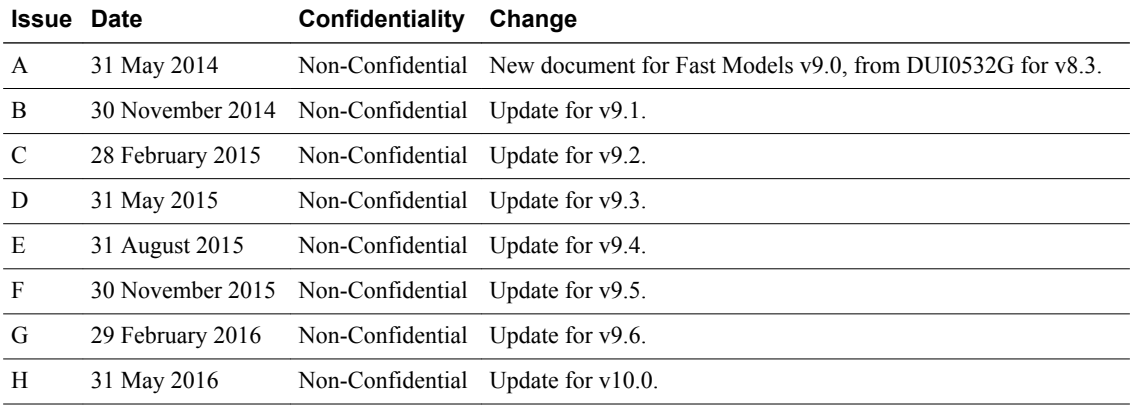

#### **Non-Confidential Proprietary Notice**

This document is protected by copyright and other related rights and the practice or implementation of the information contained in this document may be protected by one or more patents or pending patent applications. No part of this document may be reproduced in any form by any means without the express prior written permission of ARM. **No license, express or implied, by estoppel or otherwise to any intellectual property rights is granted by this document unless specifically stated.**

Your access to the information in this document is conditional upon your acceptance that you will not use or permit others to use the information for the purposes of determining whether implementations infringe any third party patents.

THIS DOCUMENT IS PROVIDED "AS IS". ARM PROVIDES NO REPRESENTATIONS AND NO WARRANTIES, EXPRESS, IMPLIED OR STATUTORY, INCLUDING, WITHOUT LIMITATION, THE IMPLIED WARRANTIES OF MERCHANTABILITY, SATISFACTORY QUALITY, NON-INFRINGEMENT OR FITNESS FOR A PARTICULAR PURPOSE WITH RESPECT TO THE DOCUMENT. For the avoidance of doubt, ARM makes no representation with respect to, and has undertaken no analysis to identify or understand the scope and content of, third party patents, copyrights, trade secrets, or other rights.

This document may include technical inaccuracies or typographical errors.

TO THE EXTENT NOT PROHIBITED BY LAW, IN NO EVENT WILL ARM BE LIABLE FOR ANY DAMAGES, INCLUDING WITHOUT LIMITATION ANY DIRECT, INDIRECT, SPECIAL, INCIDENTAL, PUNITIVE, OR CONSEQUENTIAL DAMAGES, HOWEVER CAUSED AND REGARDLESS OF THE THEORY OF LIABILITY, ARISING OUT OF ANY USE OF THIS DOCUMENT, EVEN IF ARM HAS BEEN ADVISED OF THE POSSIBILITY OF SUCH DAMAGES.

This document consists solely of commercial items. You shall be responsible for ensuring that any use, duplication or disclosure of this document complies fully with any relevant export laws and regulations to assure that this document or any portion thereof is not exported, directly or indirectly, in violation of such export laws. Use of the word "partner" in reference to ARM's customers is not intended to create or refer to any partnership relationship with any other company. ARM may make changes to this document at any time and without notice.

If any of the provisions contained in these terms conflict with any of the provisions of any signed written agreement covering this document with ARM, then the signed written agreement prevails over and supersedes the conflicting provisions of these terms. This document may be translated into other languages for convenience, and you agree that if there is any conflict between the English version of this document and any translation, the terms of the English version of the Agreement shall prevail.

Words and logos marked with  $\mathbb{R}$  or  $TM$  are registered trademarks or trademarks of ARM Limited or its affiliates in the EU and/or elsewhere. All rights reserved. Other brands and names mentioned in this document may be the trademarks of their respective owners. Please follow ARM's trademark usage guidelines at *<http://www.arm.com/about/trademark-usage-guidelines.php>*

Copyright © 2014-2016, ARM Limited or its affiliates. All rights reserved.

ARM Limited. Company 02557590 registered in England.

110 Fulbourn Road, Cambridge, England CB1 9NJ.

LES-PRE-20349

#### **Confidentiality Status**

This document is Non-Confidential. The right to use, copy and disclose this document may be subject to license restrictions in accordance with the terms of the agreement entered into by ARM and the party that ARM delivered this document to.

Unrestricted Access is an ARM internal classification.

#### **Product Status**

The information in this document is Final, that is for a developed product.

#### **Web Address**

*<http://www.arm.com>*

# **Contents Tarmac Trace for Fast Models User Guide**

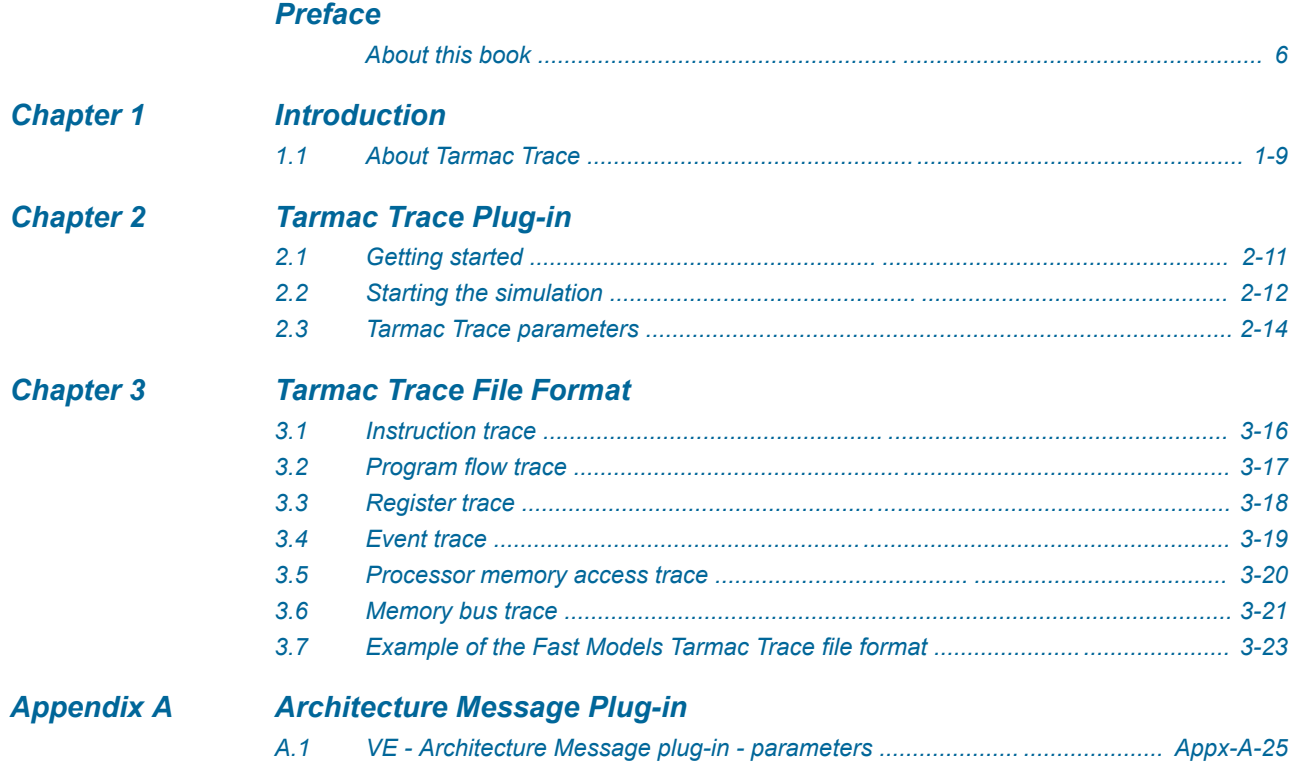

# <span id="page-4-0"></span>**Preface**

This preface introduces the *Tarmac Trace for Fast Models User Guide*.

It contains the following:

• *[About this book](#page-5-0)* on page 6.

### <span id="page-5-0"></span> **About this book**

This manual describes the use of the Fast Models Tarmac Trace plug-in from ARM, and the format of the trace files it generates.

#### **Using this book**

This book is organized into the following chapters:

#### *[Chapter 1 Introduction](#page-7-0)*

This chapter introduces the document.

#### *[Chapter 2 Tarmac Trace Plug-in](#page-9-0)*

This chapter describes how to set up the environment to use the Tarmac Trace plug-in, and how to start a simulation. It also describes the parameters that control the type of events to trace.

#### *[Chapter 3 Tarmac Trace File Format](#page-14-0)*

This chapter describes the Tarmac Trace for Fast Models file format.

#### *[Appendix A Architecture Message Plug-in](#page-23-0)*

This appendix describes the Architecture Message plug-in.

#### **Glossary**

The ARM Glossary is a list of terms used in ARM documentation, together with definitions for those terms. The ARM Glossary does not contain terms that are industry standard unless the ARM meaning differs from the generally accepted meaning.

See the *[ARM Glossary](http://infocenter.arm.com/help/topic/com.arm.doc.aeg0014-/index.html)* for more information.

#### **Typographic conventions**

#### *italic*

Introduces special terminology, denotes cross-references, and citations.

#### **bold**

Highlights interface elements, such as menu names. Denotes signal names. Also used for terms in descriptive lists, where appropriate.

#### monospace

Denotes text that you can enter at the keyboard, such as commands, file and program names, and source code.

#### monospace

Denotes a permitted abbreviation for a command or option. You can enter the underlined text instead of the full command or option name.

# *monospace italic*

Denotes arguments to monospace text where the argument is to be replaced by a specific value. **monospace bold**

Denotes language keywords when used outside example code.

#### <and>

Encloses replaceable terms for assembler syntax where they appear in code or code fragments. For example:

MRC p15, 0, <Rd>, <CRn>, <CRm>, <Opcode\_2>

#### SMALL CAPITALS

Used in body text for a few terms that have specific technical meanings, that are defined in the *ARM glossary*. For example, IMPLEMENTATION DEFINED, IMPLEMENTATION SPECIFIC, UNKNOWN, and UNPREDICTABLE.

#### **Feedback**

#### **Feedback on this product**

If you have any comments or suggestions about this product, contact your supplier and give:

- The product name.
- The product revision or version.
- An explanation with as much information as you can provide. Include symptoms and diagnostic procedures if appropriate.

#### **Feedback on content**

If you have comments on content then send an e-mail to *[errata@arm.com](mailto:errata@arm.com)*. Give:

- The title *Tarmac Trace for Fast Models User Guide*.
- The number ARM DUI0845H.
- If applicable, the page number(s) to which your comments refer.
- A concise explanation of your comments.

ARM also welcomes general suggestions for additions and improvements.

 $-$  Note  $-$ 

ARM tests the PDF only in Adobe Acrobat and Acrobat Reader, and cannot guarantee the quality of the represented document when used with any other PDF reader.

#### **Other information**

- *[ARM Information Center](http://infocenter.arm.com/help/index.jsp)*.
- *[ARM Technical Support Knowledge Articles](http://infocenter.arm.com/help/topic/com.arm.doc.faqs)*.
- *[Support and Maintenance](http://www.arm.com/support/services/support-maintenance.php)*.
- *[ARM Glossary](http://infocenter.arm.com/help/topic/com.arm.doc.aeg0014-/index.html)*.

# <span id="page-7-0"></span>Chapter 1 **Introduction**

This chapter introduces the document.

It contains the following sections:

• *[1.1 About Tarmac Trace](#page-8-0)* on page 1-9.

# <span id="page-8-0"></span>**1.1 About Tarmac Trace**

Tarmac is a textual trace output.

Fast Models supports the generation of traces that consistently track the execution and related activities in the model, particularly those that affect the state of the modeled IP. Generated virtual platforms provide trace support by using plug-ins in the form of DLLs and shared objects on Windows and Linux, respectively. Using the plug-in, trace information is written to a file in textual form in the format described in this document.

ARM provides a plug-in to produce a textual trace output (Tarmac). You can use other plug-ins, using the *Model Trace Interface* (MTI), instead, or at the same time. You can connect various plug-ins to this interface in the form of a shared object loaded at simulation start-up.

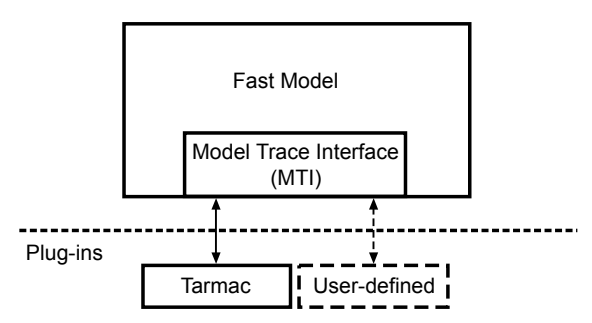

**Figure 1-1 Interaction between MTI and plug-ins**

This document describes:

- How to enable and disable Tarmac Trace.
- How to control Tarmac Trace.
- File formats and how to analyze the output.

#### **Related references**

*[Chapter 3 Tarmac Trace File Format](#page-14-0)* on page 3-15*.*

# <span id="page-9-0"></span>Chapter 2 **Tarmac Trace Plug-in**

This chapter describes how to set up the environment to use the Tarmac Trace plug-in, and how to start a simulation. It also describes the parameters that control the type of events to trace.

It contains the following sections:

- *[2.1 Getting started](#page-10-0)* on page 2-11.
- *[2.2 Starting the simulation](#page-11-0)* on page 2-12.
- *[2.3 Tarmac Trace parameters](#page-13-0)* on page 2-14.

# <span id="page-10-0"></span>**2.1 Getting started**

This section provides information on specifying the location of the trace plug-ins.

This section contains the following subsections:

• *2.1.1 Pointing to the position of the Tarmac Trace plug-in* on page 2-11.

#### **2.1.1 Pointing to the position of the Tarmac Trace plug-in**

To provide the plug-in to the simulation, use a tool-specific method if possible.

When launching a model with an application that understands *Model Trace Interface* (MTI), use the toolspecific method of providing the plug-in to the simulation. Examples of such applications are Model Debugger, Model Shell, and SystemC (with *Multiple Instantiation* (MI) and command line parsed).

When specifying the plug-in to the launching tool is not possible, specify the trace plug-in by setting the environment variable FM\_TRACE\_PLUGINS.

This variable must point to the full path of the Tarmac Trace plug-in. On Linux, for sh users this path might be, for example:

export FM\_TRACE\_PLUGINS /home/<user>/<installation\_path>/plugins/<platform>/ TarmacTrace.so

On Windows, the full path might resemble this example: C:\Program Files (x86)\ARM \FastModelsPortfolio\plugins\Win64\_VC20*XX*\Release.

To use multiple plug-ins at the same time, separate them by ';'. You can also load the same plug-in multiple times. You can give a name for the plug-in instance by prefixing instancename= to the plug-in path or paths.

# <span id="page-11-0"></span>**2.2 Starting the simulation**

Tarmac Trace tracks a simulation with or without a debugger.

This section contains the following subsections:

- *2.2.1 Running the simulation with Model Debugger* on page 2-12.
- *2.2.2 Running the simulation without a debugger* on page 2-12.

**2.2.1 Running the simulation with Model Debugger**

How to run a simulation in Model Debugger.

#### **Procedure**

- 1. Specify the Tarmac Trace plug-in to load on simulation.
- 2. In Model Debugger, select **File** > **Load Model...**.
- 3. Set the file path to the simulation library.
- 4. Set the model parameters in the Configure Model Parameters dialog box.

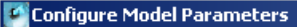

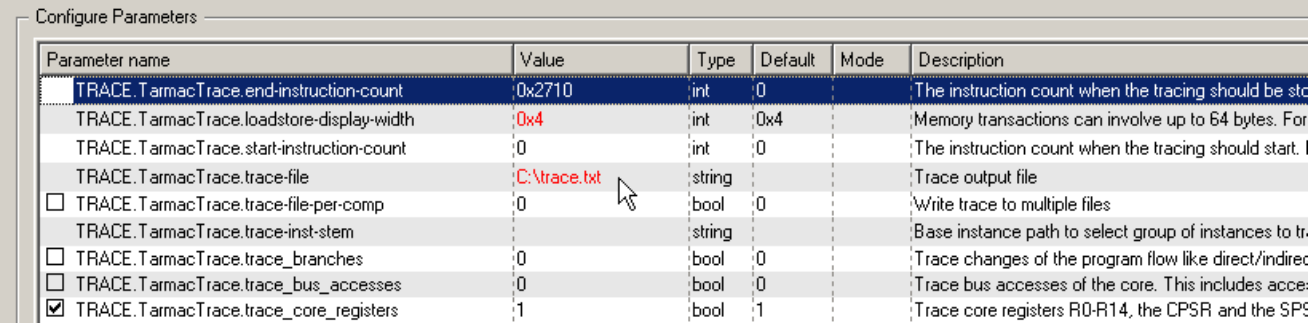

#### **Figure 2-1 Setting model parameters**

You might set, for example, the trace end count value and the name and location of the trace output file.

5. Load the application file.

#### **Related tasks**

*[2.1.1 Pointing to the position of the Tarmac Trace plug-in](#page-10-0)* on page 2-11*.*

#### **Related information**

*[Model Debugger for Fast Models User Guide.](http://infocenter.arm.com/help/topic/com.arm.doc.dui0844-/index.html)*

#### **2.2.2 Running the simulation without a debugger**

Start the simulation library using Model Shell. This tool permits the running of simulation targets like the ARM® Cortex® -A15 VE platform.

The corresponding executable model\_shell is located in the bin directory of the installation. It provides several options to set parameters and load application files. The most convenient way to set parameters is to use a configuration file.

To generate this configuration file, start model\_shell with the —-list-params option and the simulation library. For Linux this is:

```
model_shell --list-params <path_to_simulation_library> > params.config
```
The configuration file for the parameters can have any arbitrary name and can be edited using a normal text editor to set the parameter values.

For Linux and Windows, the simulation library might be started using the parameter configuration file with the following command:

model\_shell <path\_to\_simulation\_library> -f params.config –a <application\_file.axf>

The --help option lists all available options for model shell.

 $-$  Note  $-$ 

Use the -C, --parameter PARNAME=VALUE option to set individual parameters on the model\_shell command line. This permits priority over parameters specified in a parameter file.

# <span id="page-13-0"></span>**2.3 Tarmac Trace parameters**

Configure the Tarmac Trace plug-in with these parameters.

The plug-in prefixes parameters with the path TRACE.instance-name, where instance-name is TarmacTrace, which is overridable.

#### **Table 2-1 Parameter descriptions**

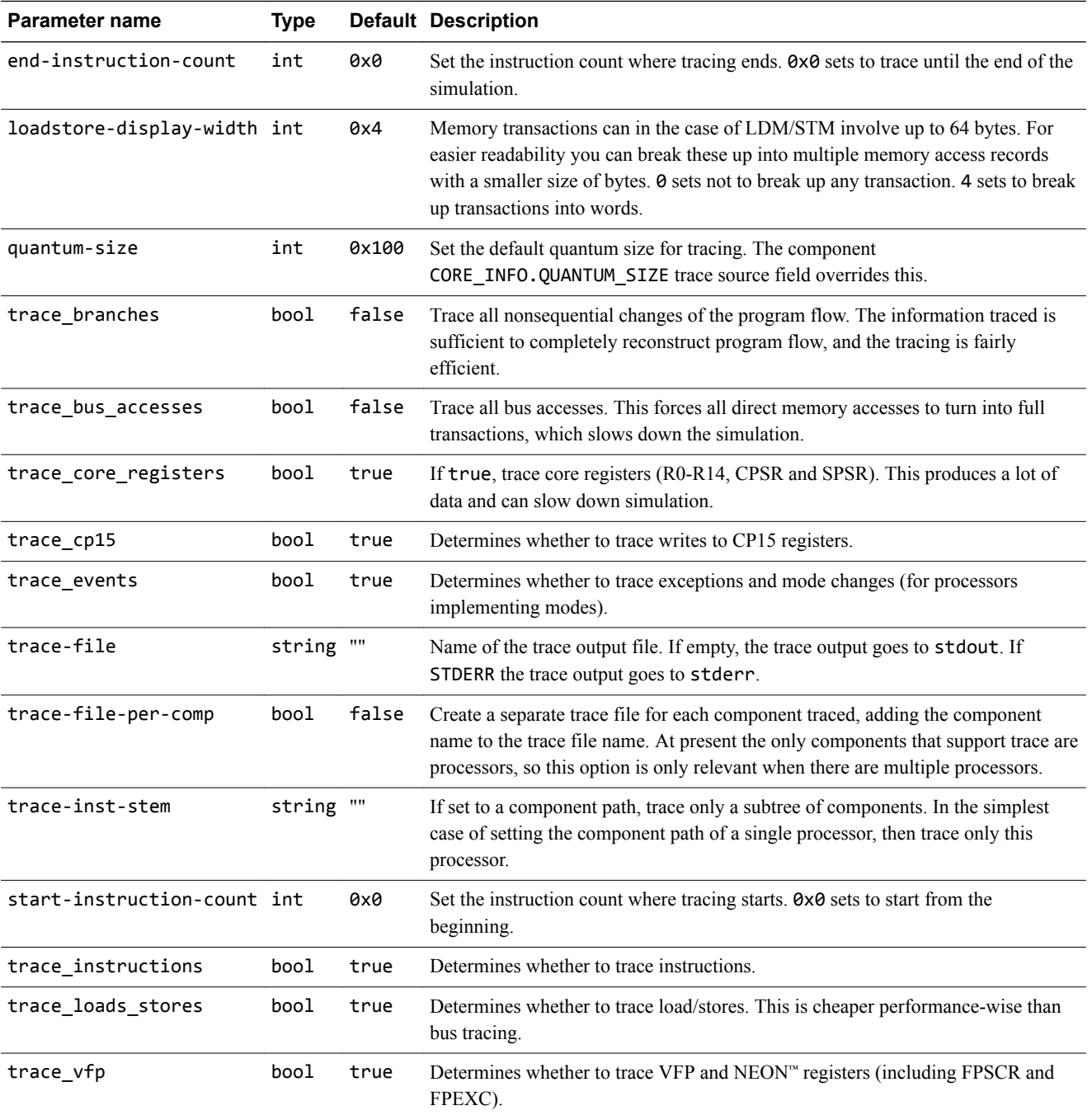

#### **Related tasks**

*[2.2 Starting the simulation](#page-11-0)* on page 2-12*.*

# <span id="page-14-0"></span>Chapter 3 **Tarmac Trace File Format**

This chapter describes the Tarmac Trace for Fast Models file format.

It contains the following sections:

- *[3.1 Instruction trace](#page-15-0)* on page 3-16.
- *[3.2 Program flow trace](#page-16-0)* on page 3-17.
- *[3.3 Register trace](#page-17-0)* on page 3-18.
- *[3.4 Event trace](#page-18-0)* on page 3-19.
- *[3.5 Processor memory access trace](#page-19-0)* on page 3-20.
- *[3.6 Memory bus trace](#page-20-0)* on page 3-21.
- *[3.7 Example of the Fast Models Tarmac Trace file format](#page-22-0)* on page 3-23.

## <span id="page-15-0"></span>**3.1 Instruction trace**

If enabled, this trace source generates one record for every instruction started.

The records (lines) of the instruction trace have this command syntax:

<time> <scale> <cpu> [IT|IS] (<inst\_id>) <addr> <opcode> [A|T|X] <mode>\_<security> : <disasm>

<time>

Timestamp (decimal value).

<scale>

Unit for  $\times$ time>. clk indicates the timestamp is not related to real time, but an increasing count.

<cpu>

Processor that gave the instruction.

[IT|IS]

IT

Instruction passed the condition code (taken).

IS

Instruction failed the condition code (skipped).

#### <inst\_id>

Tick count of this processor. This is equivalent to the number of instructions executed, except for certain instructions like WFI/WFE (decimal value).

<addr>

Fetch source address for this instruction, in hexadecimal format (virtual address).

# <opcode>

16-bit/32-bit hexadecimal opcode of the instruction.

### $[A|T|X]$

Instruction set:

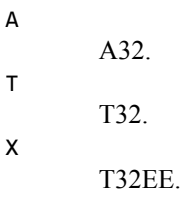

<mode>

Processor execution mode (svc, irq, fiq, usr, mon, sys, abt, und).

<security>

Processor security state (s or ns).

#### <disasm>

Disassembly of the instruction.

# <span id="page-16-0"></span>**3.2 Program flow trace**

If enabled, every executed branch instruction triggers this trace source. This is a more efficient way to reconstruct the program flow than by tracing every instruction.

Command syntax:

```
<time> <scale> [FD|FI|FR] (<inst_id>) <addr> <targ_addr> [A|T|X]
```
<time>

Timestamp (decimal value).

<scale>

Unit for <time>. This gives consistency with device-specific Tarmac Trace formats.

#### [FD|FI|FR]

Program flow change by:

FD

A direct branch.

FI

An indirect branch.

FR

A return from exception.

<inst\_id>

Tick count of this processor. This is equivalent to the number of instructions executed, except for certain instructions like WFI/WFE (decimal value).

#### <addr>

Fetch source address for this instruction, in hexadecimal format (virtual address).

#### <targ\_addr>

Address (virtual) at which the execution continues.

#### $[A|T|X]$

Instruction set after the branch:

- A A32. T T32. X
	- T32EE.

# <span id="page-17-0"></span>**3.3 Register trace**

If enabled, this source traces all writes to the processor registers.

This trace source includes writes to core registers R0 to R14, CPSR and SPSR, VFP registers such as S0 to S31, D0 to D31, FPSCR, FPEXC, and writes to CP14 and CP15 registers. Banked registers are traced separately using the mode as a suffix to the register name, for example r13 (current register R13) and r13\_mon (banked register R13).

Command syntax:

```
<time> <scale> R <register> <value>
```
<time>

Timestamp (decimal value).

<scale>

Unit for <time>. This gives consistency with device-specific Tarmac Trace formats.

#### <register>

Register name in lowercase letters. Banked core registers can have a mode appended with a single underscore. Banked CP14/CP15 registers have \_s or \_ns appended to indicate access of either the secure or non-secure banked register.

<value>

Hexadecimal value written to the register (64 bits maximum).

# <span id="page-18-0"></span>**3.4 Event trace**

If enabled, this source traces exceptions and interrupts occurring.

Command syntax:

<time> <scale> E <value> <number> <desc>

<time>

Timestamp (decimal value).

<scale>

Unit for <time>. This gives consistency with device-specific Tarmac Trace formats.

#### <value>

Hexadecimal representation of a value associated with the event.

<number>

Event number.

<desc>

Event name.

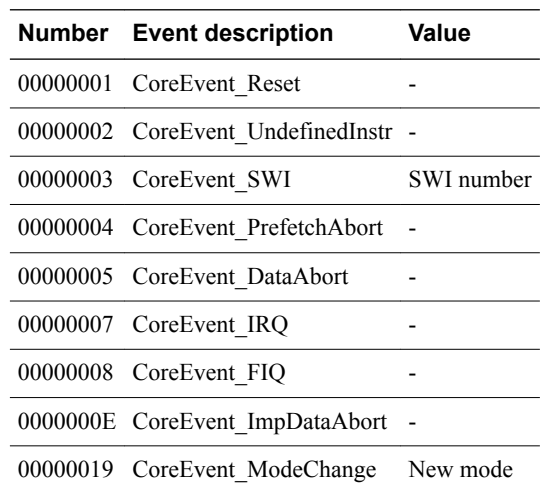

#### **Table 3-1 Supported values for value, number and desc**

### <span id="page-19-0"></span>**3.5 Processor memory access trace**

If enabled, this source traces processor data accesses.

Command syntax:

<time> <scale> M<rw><sz><attrib> <addr> <data>

<time>

Timestamp (decimal value).

#### <scale>

Unit for <time>. This gives consistency with device-specific Tarmac Trace formats.

<rw>

R Read access. W Write access.

#### <sz>

Size of the data transfer in bytes (1, 2, 4, 8).

#### <attrib>

Optional access attribute:

X

T

L

- Exclusive access.
- Translated (unprivileged) access.
	- Locked access (SWP, SWPB instructions).

#### <addr>

Virtual address used to access memory in hexadecimal format.

<data>

Hexadecimal value of data transferred. The data padding is according to the size of the transfer.

# <span id="page-20-0"></span>**3.6 Memory bus trace**

If enabled, this source traces transactions initiated through the memory bus master port of the processor. These accesses use physical addresses.

Command syntax:

```
<time> <scale> B<rw><sz><fd><lk><p>><s> l<wrcbs> O<wrcbs> <master_id> <addr> <data>
```
<time>

Timestamp (decimal value).

<scale>

Unit for <time>. This gives consistency with device-specific Tarmac Trace formats.

<rw>

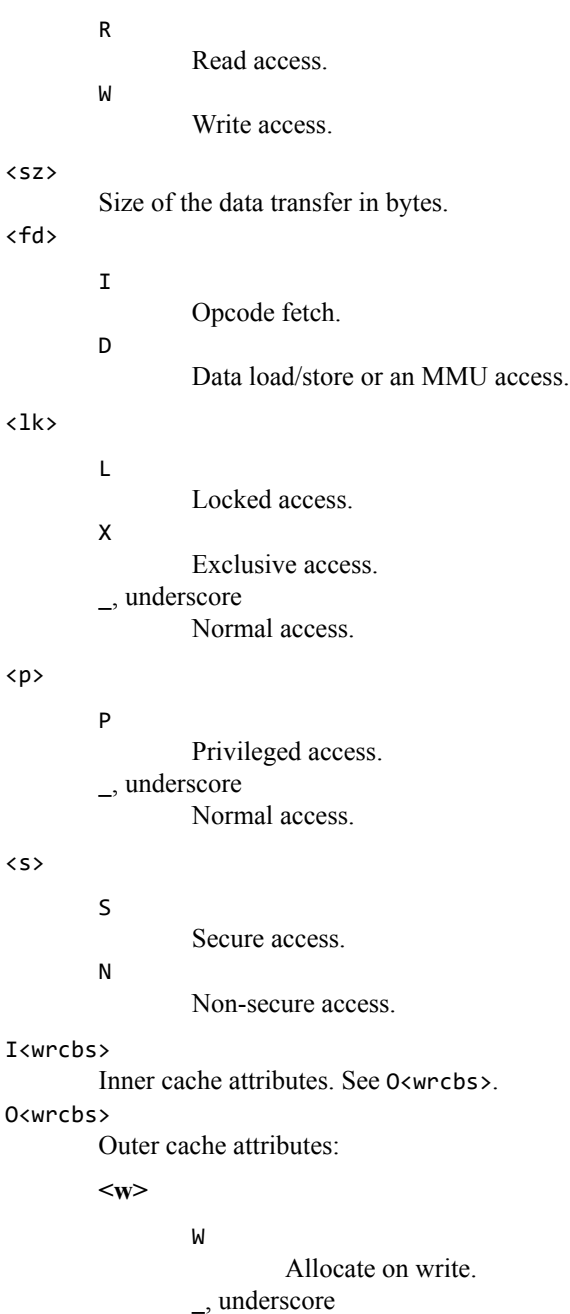

No allocate on write.

**<r>** R Allocate on read. \_, underscore No allocate on read. **<c>** C Cacheable access. \_, underscore Non-cacheable access.  $$ B Bufferable access. \_, underscore Non-bufferable access. **<s>** S Shareability access. \_, underscore Non-shareability access. Master ID of the transaction.

# <master\_id>

### <addr>

Physical address used to access memory in hexadecimal format.

#### <data>

Hexadecimal value of data transferred. The data padding is according to the size of the transfer. Byte ordering is from lowest to highest byte. This means that for accesses in little endian mode, the data occurs mirrored compared to the register/memory access records.

## <span id="page-22-0"></span>**3.7 Example of the Fast Models Tarmac Trace file format**

The Tarmac Trace plug-in produced this trace file, which shows instruction, register, event, and processor memory access traces.

```
10 clk IT (10) 00001088 e89d00ff A mon_ns : LDMIA sp,{r0-r7}
10 clk MR8 00103fbc 0000000000000060
10 clk MR8 00103fc4 0010400000000000
10 clk MR8 00103fcc 0000000000004000
10 clk MR8 00103fd4 0000000000000000
10 clk R r0 00000060
10 clk R r1 00000000
10 clk R r2 00000000
10 clk R r3 00104000
10 clk R r4 00004000
10 clk R r5 00000000
10 clk R r6 00000000
10 clk R r7 00000000
11 clk IT (11) 0000108c e28dd03c A mon_ns : ADD sp,sp,#0x3c
11 clk R r13_mon 00103ff8
12 clk IT (1\bar{2}) 00001090 f8bd0a00 A mon ns : RFEIA sp!
12 clk MR8 00103ff8 0000001300000000
12 clk R r13_mon 00104000
12 clk R cpsr 00000013
12 clk E 00001090 00000019 CoreEvent_ModeChange
25 clk IS (25) 000010c0 13a00000 A svc_ns : MOVNE r0,#0
26 clk IT (26) 000010c4 eee80a10 A svc_ns : FMXR FPEXC,r0
26 clk R fpexc 01c00000
27 clk IT (27) 000010c8 ed236a06 A svc_ns : FSTMDBS r3!,{s12-s17}
27 clk MW8 00104000 4455667700112233
27 clk MW8 00104008 ccddeeff8899aabb
27 clk MW8 00104010 89abcdef01234567
27 clk R r3 00104000
33 clk IT (33) 00001200 ed334b08 A abt_s : FLDMDBD r3!,{d4-d7}
33 clk MR8 00105000 2222333300001111
33 clk MR8 00105008 6666777744445555 
33 clk MR8 00105010 aaaabbbb88889999
33 clk MR8 00105018 eeeeffffccccdddd
33 clk R d4 2222333300001111
33 clk R d5 6666777744445555
33 clk R d6 aaaabbbb88889999
33 clk R d7 eeeeffffccccdddd 
34 clk IT (34) 00001204 f3ba01c2 A abt_s : VZIP.32 q0,q1
34 clk R d0 487201bf46b94bfb
34 clk R d1 37cf1ce11c667e81
34 clk R d2 37200f47ff6abddf
34 clk R d3 2313de569e2cfb54
47 clk IT (47) 00001240 5a0a T abt_s : LDRH r2, [r0,r1] 
47 clk MR2 00105000 1111
47 clk R r2 00001111
```
**Note**

This file does not show program flow or memory bus traces.

# <span id="page-23-0"></span>Appendix A **Architecture Message Plug-in**

This appendix describes the Architecture Message plug-in.

It contains the following sections:

• *[A.1 VE - Architecture Message plug-in - parameters](#page-24-0)* on page Appx-A-25.

# <span id="page-24-0"></span>**A.1 VE - Architecture Message plug-in - parameters**

This section describes the parameters.

 $-$ **Note**  $-$ 

To use these parameters, load the ArchMsgTrace plug-in into a model.

TRACE.ArchMsg.*parameter*=*value*

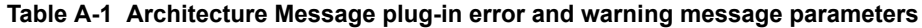

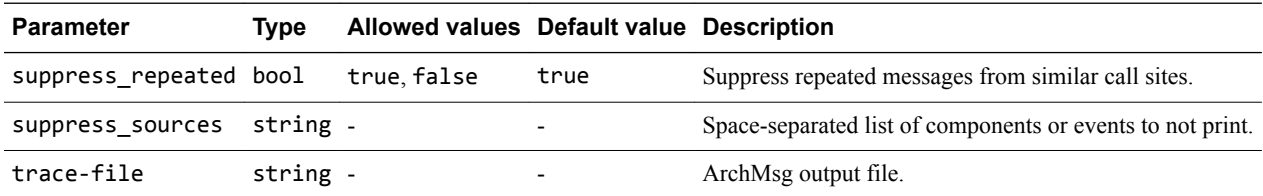